# SwyxPhone D881 and the contract of the contract of the contract of the contract of the contract of the contract of the contract of the contract of the contract of the contract of the contract of the contract of the contrac

# **Bedienelemente**

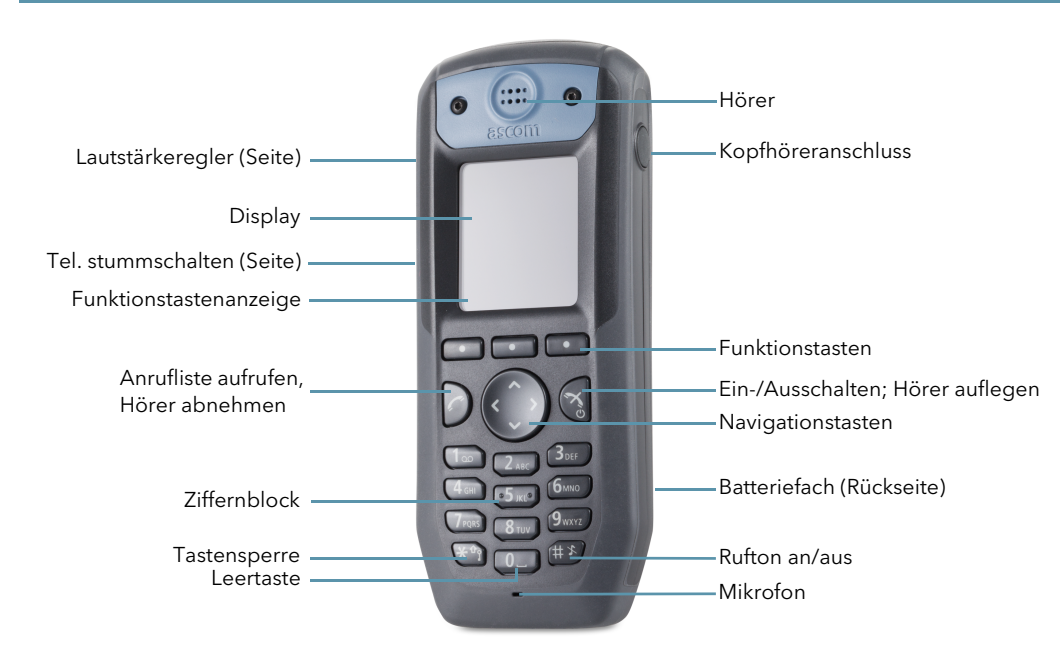

### 4 Menüführung

Um das Hauptmenü zu öffnen, drücken Sie die Funktionstaste Menü. Zur Auswahl der einzelnen Menüoptionen nutzen Sie die Navigationstasten. Bestätigen Sie die Auswahl einer Option mit der Funktionstaste Ausw.. Durch Drücken der Funktionstaste Zurück kehren Sie zum vorherigen Schritt zurück oder verlassen das Menü.

#### Menü-Struktur\*:

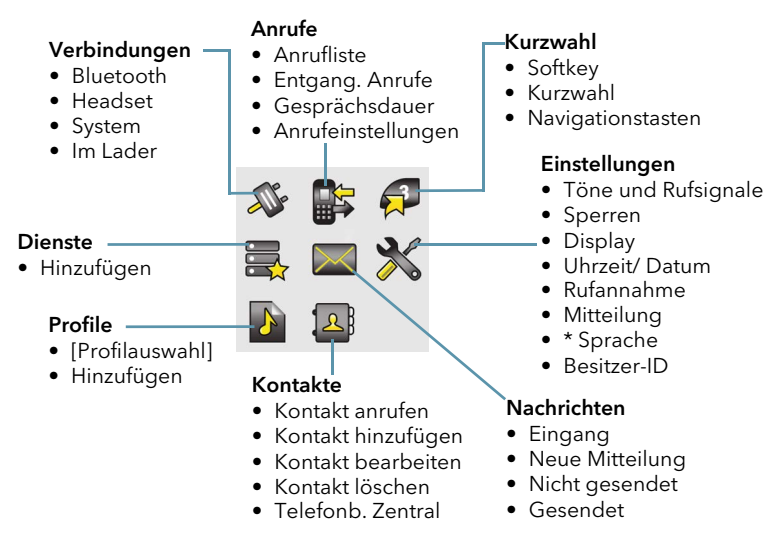

# Symbole im Display

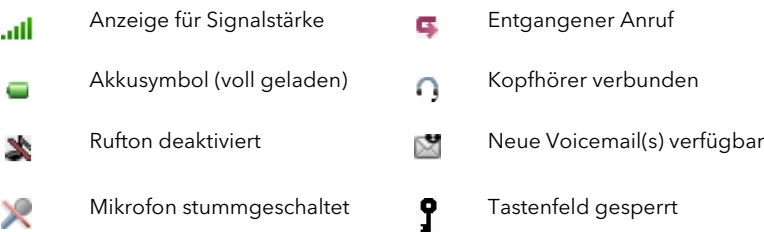

### Ein- und Ausschalten

- $\rightarrow$  Halten Sie die Taste  $\stackrel{3}{\rightarrow}$  so lange gedrückt, bis sich die Display-Beleuchtung ein- bzw. ausschaltet. Bestätigen Sie das Ausschalten mit der Funktionstaste Ja.
	- $\checkmark$  Wenn das Gerät erfolgreich für Sie eingerichtet wurde, verbindet es sich beim Einschalten automatisch mit SwyxServer.

Wenn die Synchronisierung des Calljournals fehlschlägt, stellen Sie sicher, dass Sie sich in Reichweite der DECT-Station befinden. Siehe auch die Swyx Control Center Dokumentation, Abschnitt Fehlermeldungen von DECT-Handsets. Kontaktieren Sie ggf. Ihren Administrator.

\* Ihr Menü kann in Abhängigkeit von der Firmware-Version anders festgelegt sein.

#### 5 Anruf starten

- 1. Geben Sie die gewünschte Rufnummer via Ziffernblock ein. Die Nummer kann mit der Funktionstaste Lösch. korrigiert werden.
- 2. Drücken Sie anschließend die Taste **Gulden Ruften**.
	- $\checkmark$  Die gewählte Rufnummer bzw. der Name des Kontakts werden im Display angezeigt.

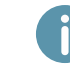

Bei externen Gesprächen müssen Sie ggf. die ,0' vorweg wählen.

#### 6 Anruf annehmen

- $\rightarrow$  Wenn ein Anruf signalisiert wird, drücken Sie die Taste  $\sim$ , um den Anruf anzunehmen.
	- $\checkmark$  Im Display erscheint die Rufnummer und sofern diese im Telefonbuch gespeichert ist, wird der Name des Anrufers angezeigt.

# SwyxPhone D881 and the contract of the contract of the contract of the contract of the contract of the contract of the contract of the contract of the contract of the contract of the contract of the contract of the contrac

### 7 Anruf beenden

- $\rightarrow$  Drücken Sie die Taste  $\frac{1}{2}$ , um den Anruf zu beenden.
	- Die Verbindung wird getrennt.

## Namenstasten verwenden

Ab SwyxWare 13.00 können Sie Namenstasten mit dem D881 verwenden. Die Belegung der Namenstasten erfolgt via Swyx Control Center, Menüpunkt Endgeräte | DECT | Zugeordnete Handsets | [Bearbeiten]. Details hierzu erhalten Sie von Ihrem Administrator.

- 1. Um die Namenstasten aufzurufen, drücken Sie die Funktionstaste [...].
- 2. Navigieren Sie mithilfe der Navigationstasten oben und unten zu dem gewünschten Teilnehmer und drücken Sie Ausw..
	- Der auf der Namenstaste gespeicherte Kontakt wird angerufen.

# 9 Tastenfeld sperren/entsperren

Um versehentliche Tastenbetätigungen beim Tragen des Telefons zu vermeiden, können Sie die Tasten sperren:

 $\rightarrow$  Drücken Sie die Taste  $*$ <sup>8</sup> und bestätigen im Menü innerhalb von zwei Sekunden mit der Funktionstaste Sperre.

 $\checkmark$  Auf dem Display erscheint das Symbol  $\mathbf{F}$ . Alle Tasten sind gesperrt. Sie können auch eine automatische Tastensperre einrichten:

- 1. Wählen Sie im Menü Einstellungen | Sperren die Option Auto-Tastensperre.
- 2. Wählen Sie die Option Ein (Automatische Sperrfunktion immer aktiv) oder Außer Gespräche (Telefon wird während aktiven Anrufen entsperrt).
- 3. Bestätigen Sie mit der Funktionstaste Ausw..
	- $\checkmark$  Wird keine Taste mehr betätigt, wird das Tastenfeld nun automatisch gesperrt. Auf

dem Display erscheint das Symbol  $\int$ .

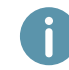

Geht ein Anruf ein, wird die Tastensperre nur in der Option Außer Gespräche automatisch aufgehoben. Sie wird sofort nach Beenden des Gesprächs erneut aktiviert.

#### Tastenfeld entsperren

 $\rightarrow$  Um die Tasten zu entsperren, drücken Sie die Taste  $\ast$  und bestätigen Sie mit der Funktionstaste Ja.

# 10 Freisprechen

Sie führen ein Gespräch über den Hörer.

 $\rightarrow$  Drücken Sie die Funktionstaste  $\Box$ , um den Lautsprecher zu aktivieren und die Freisprecheinrichtung zu nutzen.

 $\rightarrow$  Drücken Sie die Funktionstaste  $\Box$  erneut, um den Lautsprecher auszuschalten.

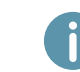

Sie können einen Anruf auch mit der Funktionstaste sofort im Freisprechmodus entgegennehmen.

### 11 Gesprächslautstärke regeln

Sie führen ein Gespräch.

- $\rightarrow$  Drücken Sie die Navigationstaste oben oder den Lautstärkeregler an der Seite (+), um die Lautstärke zu erhöhen.
- $\rightarrow$  Drücken Sie die Navigationstaste unten oder den Lautstärkeregler an der Seite (-), um die Lautstärke zu verringern.

### 12 Mikrofon ausschalten

Sie führen ein Gespräch.

- 1. Drücken Sie die Funktionstaste Mehr.
- 2. Bestätigen Sie mit der Funktionstaste Ausw. die Option Mikrofon aus.
- 3. Um das Mikrofon wieder einzuschalten, drücken Sie die Funktionstaste Mehr erneut und wählen Mikrofon an.

# 13 Ein zweites Gespräch führen

Sie führen bereits ein Gespräch mit einem Teilnehmer. Stellen Sie ggf. sicher, dass Sie in SwyxIt! Zweitanrufe nicht unterbinden Einstellungen | Zweitanruf unterbinden.

1. Drücken Sie die Funktionstaste R.

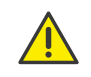

Die Funktionstaste R ist nur verfügbar, wenn Ihr Administrator im Web-Interface einer SwyxDECT 800 Basisstation unter DECT | System das Kontrollkästchen Local-R-Key-Handling aktiviert hat.

- Die Verbindung wird gehalten. Ihr Gesprächspartner hört Wartemusik.
- 2. Wählen Sie die Nummer des anderen gewünschten Teilnehmers. Nach einigen Sekunden erfolgt der Anruf automatisch.
	- $\checkmark$  Der Ruf wird aufgebaut.
- 3. Wechseln Sie zwischen den Teilnehmern durch Drücken der Funktionstaste R und der  $\sqrt{2}$  Taste  $\sqrt{2}$  ABC

#### 4. Um das aktuelle Gespräch zu beenden, drücken Sie die Funktionstaste R und die Taste

# ା ∞

.

- 5. Der aktuelle Gespräch wird getrennt und das gehaltene Gespräch wird wieder aktiviert.
	- $\checkmark$  Die bisher gehaltene Verbindung wird automatisch aktiviert.

# SwyxPhone D881 and the USA of the Contract of the Contract of Contract of Contract of Contract of Contract of Contract of Contract of Contract of Contract of Contract of Contract of Contract of Contract of Contract of Cont

# 14 Ein Gespräch weiterleiten

- 1. Drücken Sie während eines aktiven Gesprächs die Funktionstaste R.
	- Die Verbindung wird gehalten. Ihr Gesprächspartner hört Wartemusik.
- 2. Geben Sie die Nummer eines weiteren Teilnehmers ein. Nach einigen Sekunden erfolgt der Anruf ohne Bestätigung.
	- $\checkmark$  Die zweite Verbindung wird aufgebaut.
- 3. Kündigen Sie die Übergabe an und beenden Sie das Telefonat mit der Taste
	- $\checkmark$  Sie haben den Anruf beendet und die Teilnehmer werden miteinander verbunden.

# 15 Einen Text eingeben

Diese Funktion benötigen Sie, wenn Sie beispielsweise einen Namen im Telefonbuch hinzufügen, suchen oder bearbeiten möchten.

 $\rightarrow$  Die Tasten des Nummernblocks sind mit mehreren Zeichen belegt. Drücken Sie eine Taste mehrmals, um an ein weiteres Zeichen der Taste zu gelangen.

Um im Eingabemodus beispielsweise den Buchstaben "B" einzugeben, drücken Sie die Taste 2ABC zweimal.

- Die Taste  $\Box$  enthält Sonderzeichen: . , ? ! , ,
- Klein-/Großschreibung/ Ziffern umschalten: Drücken Sie kurz die Taste  $\mathbb{R}^2$ .
- Leerzeichen in den Text einfügen: Drücken Sie kurz die Taste **104** .
- **Ein Zeichen löschen: Drücken Sie die Funktionstaste Lösch..**

# 16 Meine persönlichen Kontakte bearbeiten

Sie können eine Liste von häufig verwendeten Kontakten lokal auf dem Telefon anlegen und bearbeiten. Alle Einträge werden in alphabetischer Reihenfolge gelistet.

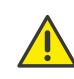

Die Kontakte werden nur lokal auf Ihrem Telefon gespeichert und nicht mit SwyxServer synchronisiert. Für das synchronisierte Globale Telefonbuch siehe [Kontakte aus dem Glo](#page-2-0)[balen Telefonbuch anrufen, Seite 3](#page-2-0).

#### Kontakt anrufen

- 1. Wählen Sie Menü | Kontakte | Kontakt anrufen.
- 2. Wählen Sie den gewünschten Kontakt mit der Navigationstaste aus.
- 3. Bei mehreren zugeordneten Rufnummern wählen Sie ggf. die gewünschte Rufnummer aus, indem Sie auf der Navigationstaste nach links oder rechts drücken.
- 4. Drücken Sie die Funktionstaste Anruf.
	- $\checkmark$  Der Anruf wird aufgebaut.

# Kontakt hinzufügen

- 1. Wählen Sie Menü | Kontakte | Kontakt hinzufügen.
- 2. Wählen Sie Neu, um einen neuen Kontakt anzulegen. Oder wählen Sie Aus Anrufliste, um einen Kontakt aus der Anrufliste heraus anzulegen.
- 3. Tragen Sie den Namen und bis zu drei Rufnummern ein und bestätigen Sie ihre Eingaben jeweils mit der Funktionstaste OK.
- 4. Wenn Sie alle gewünschten Informationen eingetragen haben, wählen Sie Sich..
	- Der Kontakt wird angelegt und es erscheint die Meldung Kontakt gespeichert.

#### Kontakt bearbeiten

- 1. Wählen Sie Menü | Kontakte | Kontakt bearbeiten.
- 2. Geben Sie das erste Zeichen des gesuchten Namens ein oder navigieren Sie via Navigationstasten oben und unten zum gewünschten Kontakt.
- 3. Drücken Sie die Funktionstaste Bearb..
- 4. Editieren Sie beispielsweise den Namen oder die Rufnummer(n) und bestätigen Sie die Änderungen jeweils mit der Funktionstaste OK.
- 5. Wenn Sie alle gewünschten Informationen geändert haben, wählen Sie Sich..
	- $\checkmark$  Der Kontakt wird geändert und es erscheint die Meldung "Kontakt gespeichert".

#### Kontakt löschen

- 1. Wählen Sie Menü | Kontakte | Kontakt löschen.
- 2. Geben Sie das erste Zeichen des gesuchten Namens ein oder navigieren Sie via Navigationstasten oben und unten zum gewünschten Kontakt.
- 3. Drücken Sie die Funktionstaste Lösch..
- 4. Bestätigen Sie mit der Funktionstaste Ja, um den Kontakt zu löschen.
	- Der Kontakt ist gelöscht und erscheint nicht mehr in der Liste.

# <span id="page-2-0"></span>17 Kontakte aus dem Globalen Telefonbuch anrufen

Mit dem SwyxPhone haben Sie Zugriff auf das zentrale Telefonbuch. Die Kontakte dieses Telefonbuchs werden via SwyxServer synchronisiert (Globales Telefonbuch) und stehen allen internen Teilnehmern zur Verfügung.

1. Wählen Sie Pbook (PhoneBook).

Sie können nach Namen oder Telefonnummern suchen, außerdem können Sie sich das letzte Ergebnis anzeigen lassen.

- 2. Wählen Sie die gewünschte Option und geben Sie einen Suchbegriff ein. Es reicht aus, wenn Sie nur einen Teil des Suchbegriffes, z B. einen Anfangsbuchstaben eingeben.
- 3. Drücken Sie die Funktionstaste Such..
	- $\checkmark$  Das Suchergebnis wird angezeigt. Falls Sie nur einen Teil des Suchbegriffes eingegeben haben, werden alle Kontakte angezeigt, die die eingegebene Zeichenfolge enthalten.
- 4. Wählen Sie via Navigationstasten oben und unten den gewünschten Teilnehmer aus.
- 5. Drücken Sie die Funktionstaste Anruf.
	- $\checkmark$  Der Anruf wird aufgebaut.

# 18 Meine Voicemails abhören

Falls neue Voicemails für Sie verfügbar sind, erscheint im Display das Symbol ...

1. Halten Sie die Taste 1<sup>1</sup> gedrückt, bis der Anruf zur Voicemail-Abfrage startet.

# SwyxPhone D881 and the USA of the Contract of the Contract of Contract of Contract of Contract of Contract of Contract of Contract of Contract of Contract of Contract of Contract of Contract of Contract of Contract of Cont

2. Folgen Sie den Menüanweisungen der Fernabfrage.

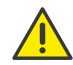

Ihre Umleitungen müssen für eine Fernabfrage konfiguriert sein. Nähere Hinweise hierzu entnehmen Sie der Online-Hilfe oder wenden Sie sich an Ihren Administrator.

# 19 Tipps & Tricks Lautstärke des Ruftons ändern der Entwicklung und Executive Lautstärke des Ruftons ändern und<br>Lautstärke des Ruftons ändern

#### Rufnummer aus der Anrufliste wählen

- 1. Wählen Sie im Menü Anrufe | Anrufliste.
	- $\checkmark$  Es erscheint eine Liste der gewählten, entgangenen und beantworteten Anrufe. Die verschiedenen Anruftypen werden durch folgende Symbole unterschieden: Ange-

nommener Ruf  $\mathbb{R}^+$  Ausgegangener Ruf  $\mathbb{R}^+$  und Entgangener Ruf  $\mathbb{R}$ .

2. Wählen Sie mit der Navigationstaste die gewünschte Rufnummer bzw. den Namen aus und drücken Sie die Funktionstaste Anruf.

#### Schnellanruf über den Namen

- 1. Halten Sie die Taste mit dem Anfangsbuchstaben des gewünschten Teilnehmers so lange gedrückt, bis eine Liste der Teilnehmer erscheint, deren Namen mit dem gewählten Buchstaben beginnen. Sie können mit der Navigationstaste den gewünschten Teilnehmer auswählen. Diese Funktion ist nur für lokal auf dem Gerät gespeicherte Kontakte verfügbar, nicht für Kontakte aus dem synchronisierten Swyx Phonebook.
- 2. Drücken Sie die Funktionstaste Anruf.
	- Die Verbindung zum Teilnehmer wird aufgebaut.

#### Akustische Rufsignalisierung ein-/ausschalten

 $\rightarrow$  Um akustische Rufsignale permanent zu deaktivieren, halten Sie die Taste  $\pm$  S so

lange gedrückt, bis in der Informationsleiste oben das Symbol  $\blacktriangleright$  erscheint.

- $\checkmark$  Ein Anruf wird nun nur durch den [Vibrationsalarm](#page-3-0) signalisiert, siehe Vibrationsalarm [ein-/ausschalten](#page-3-0), Seite 4.
- $\rightarrow$  Um das Rufsignal wieder einzuschalten, halten Sie die Taste  $\frac{4}{11}$  S erneut gedrückt.
- $\rightarrow$  Wenn der Klingelton ertönt, drücken Sie die Taste  $\# \hat{\mathbf{x}}$ , um das Telefon für diesen Anruf stumm zu schalten (deaktiviert auch Vibration).

#### Stilles Aufladen

 $\rightarrow$  Um akustische Rufsignale nur während des Aufladens zu deaktivieren, wählen Sie im Menü Verbindungen | Im Lader | Weitere Aktionen | Ton aus und bestätigen Sie mit der Funktionstaste Ausw..

#### Ausschalten beim Laden

- → Wählen Sie im Menü Verbindungen | Im Lader | Weitere Aktionen | Ausschalten und drücken Sie die Funktionstaste Ausw..
	- Es werden nun nur Anrufe zu Ihnen durchgestellt, wenn sich Ihr Telefon nicht in der Ladestation befindet.

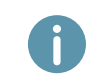

Um die Einstellung in SwyxIt! zu übernehmen, deaktivieren Sie im SwyxIt! Menü Einstellungen | Benutzerprofil... | Endgeräte die Option Standardeinstellungen des Servers verwenden und aktivieren Sie das Kontrollkästchen SIP Endgerät.

# 20 Einstellungen

- 1. Wählen Sie im Menü Einstellungen | Töne und Rufsignale | Lautstärke.
- 2. Durch Drücken der Navigations- oder Lautstärketaste nach oben bzw. unten können Sie die gewünschte Lautstärke einstellen.
- 3. Drücken Sie die Funktionstaste OK, um die Einstellung zu bestätigen.

#### Ruftöne

- 1. Wählen Sie im Menü Einstellungen | Töne und Rufsignale | Anrufsignal.
- 2. Wählen Sie aus, ob Sie einen Rufton für interne, externe oder Rückrufe einstellen möchten und bestätigen Sie die Auswahl mit der Funktionstaste Ausw..
- 3. Wählen Sie mit den Navigationstasten das gewünschte Anrufsignal aus. Mit der Funktionstaste Testen können Sie den Rufton abspielen.
- 4. Drücken Sie die Funktionstaste Ausw., um die Einstellung zu bestätigen.

#### <span id="page-3-0"></span>Vibrationsalarm ein-/ausschalten

1. Wählen Sie im Menü Einstellungen | Töne und Rufsignale | Vibrator.

Sie können den Vibrationsalarm ein- und ausschalten oder festlegen, dass das Telefon nur vibriert, wenn der Rufton stummgeschaltet ist.

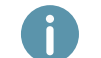

Wenn Sie den Vibrationsalarm permanent ausschalten, wird ein Anruf bei der ausgeschalteten akustischen Rufsignalisierung nur durch die Anzeige auf dem Bildschirm signalisiert.

2. Wählen Sie den gewünschten Menüpunkt mit der Navigationstaste und drücken Sie die Funktionstaste Ausw., um die Einstellung zu bestätigen.

#### Auswahl der Sprache

- 1. Wählen Sie im Menü Einstellungen | \*Sprache die gewünschte Sprache aus.
- 2. Drücken Sie die Funktionstaste Ausw. um die Auswahl zu bestätigen.
	- Die Benutzersprache ist geändert.

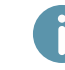

Das Sprachmenü ist mit einem '\*' markiert, sodass Sie es auch finden können, wenn eine Ihnen unbekannte Sprache ausgewählt ist.

07/2022 - Technische Änderungen vorbehalten.

Alle genannten Produkt- und Markennamen sind eingetragene Warenzeichen ihrer Hersteller. Vollständige Benutzerdokumentationen finden Sie unter [enreach.de/produkte/support/dokumentationen.html](https://www.enreach.de/produkte/support/dokumentationen.html)

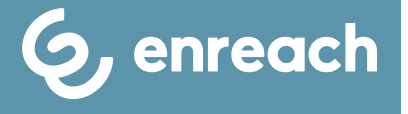